# **SONY**

## $E = E L \wedge$

**HD Visual Communication System PCS-XG100S/XG77S**

### **Installation Guide**

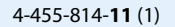

**HD camera unit 2)**

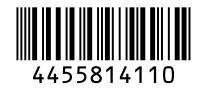

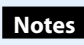

**Computer**

**VTR, etc.**

- ˎ Be sure to turn off all the equipment before making any connections.
- ˎ Do not connect/disconnect the camera cable, interface cable, or pen tablet with the power on. Doing so may damage the camera unit, Communication System, or ISDN unit.
- ˎ For safety, do not connect the 1000BASE-T connector to a network that will apply excess voltage to this connector.
- ˎ **When used with a camera unit or ISDN unit for the first time,**  the Communication System may automatically upgrade the software of the connected equipment. Follow the instructions on the monitor screen to upgrade the software. Do not turn off the Communication System or disconnect the cable during upgrade. Doing so may cause a malfunction of the system.

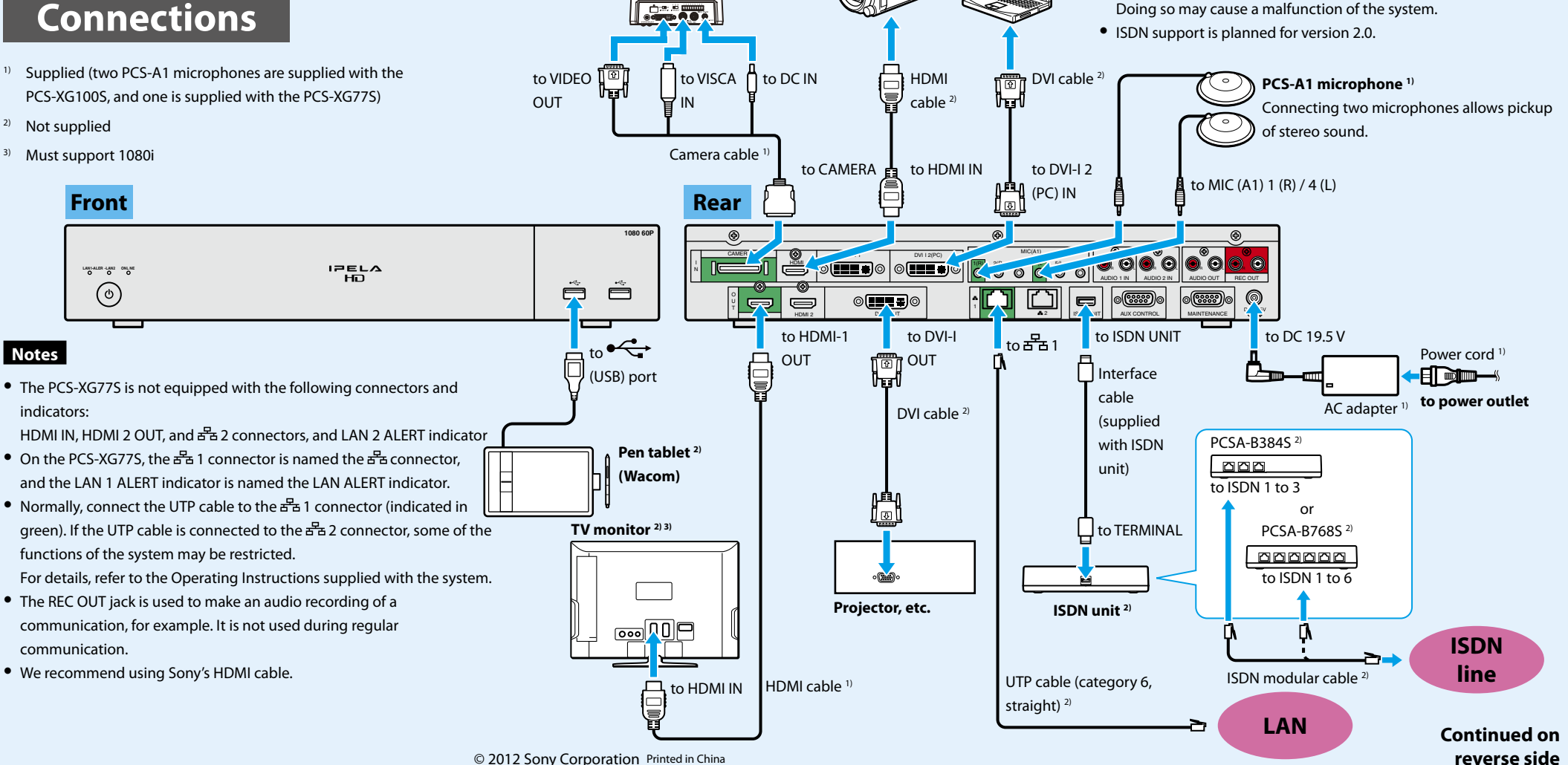

### **Changing the "Monitor Output" and "Frequency" Settings with the Remote Commander**

If the "Monitor Output" and "Frequency" settings in the Video setup menu are configured incorrectly, pictures will not be displayed on the monitor. In such cases, use the  $\circlearrowleft$  (power) switch on the Communication System and the buttons on the Remote Commander to configure the correct settings.

#### **To change the "Monitor Output" setting**

After verifying that the  $\circ$  (power) switch indicator on the system is lit, perform the following.

- **O** Press the  $\bigcirc$  (power) switch on the Communication System.
- **2** Within five seconds after you pressed the  $\bigcirc$  switch, press the buttons on the Remote Commander as follows, based on the desired "Monitor Output."

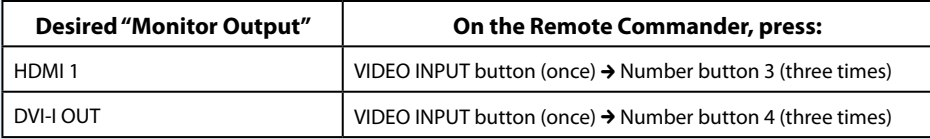

The "Monitor Output" setting is changed, and the picture appears on the monitor connected to the system.

#### **To change the "Frequency" setting**

After rebooting the system and verifying that the  $\circlearrowright$  (power) switch indicator changes from blinking to remaining steadily lit, perform the following.

- **O** Press the  $\bigcirc$  (power) switch on the Communication System.
- $\bullet$  Within five seconds after you pressed the  $\circlearrowleft$  switch, press the buttons on the Remote Commander as follows, based on the desired "Frequency."

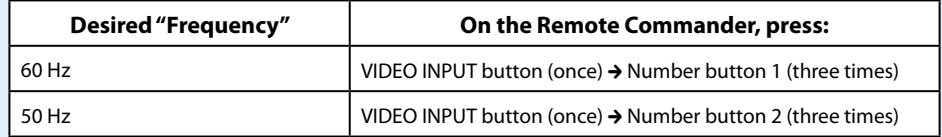

The "Frequency" setting is changed, and the system reboots.

**Note**

The Remote Commander cannot be paired with cameras.